## Microsoft Stream で視聴しやすく設 定する

解像度を下げる

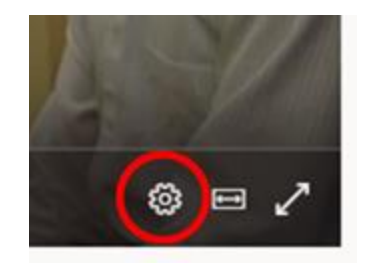

*1 -* 視聴中のビデオ右下にある歯車マークをクリック

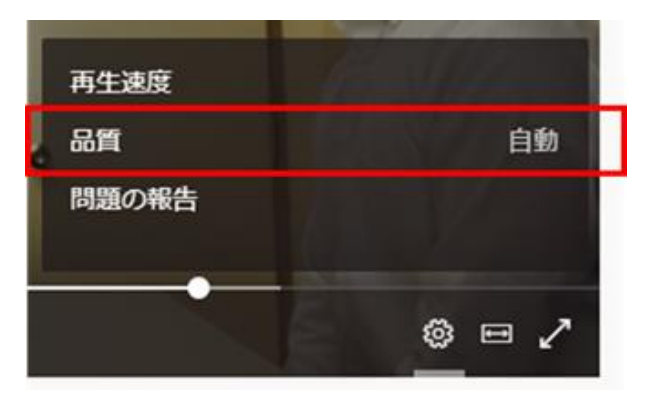

*2 -* 品質 をクリック

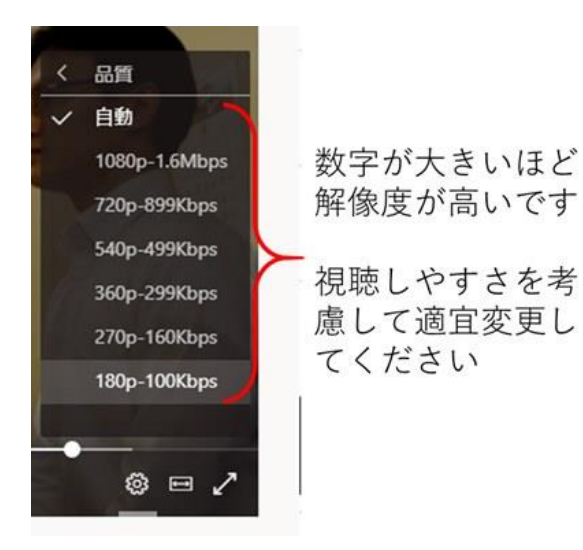

## 動画の読み込みが十分に溜まってから再生する

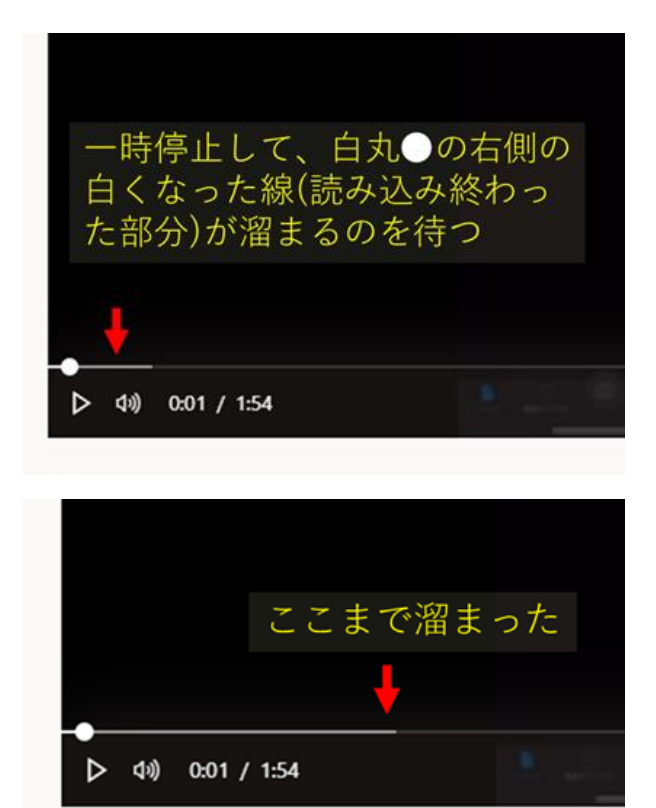